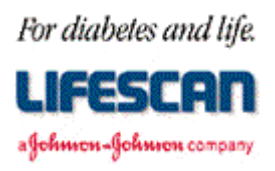

Dear ONE TOUCH® Profile® Meter User:

Thank you for requesting additional information regarding your ONE TOUCH Profile Blood Glucose Monitoring Meter. We hope the following **ONE TOUCH Profile Meter RS-232 Communication Specification** is helpful to you.

Please note that this specification is not intended to be a substitute for a complete data management software product. We are providing this specification to you with the understanding that you are very familiar with computers and computer programming and will be able to use the information appropriately.

For your information, we have found the use of most standard communications packages extremely helpful in establishing meter to computer communications and performing meter data downloading. Additionally, the use of a commercial spreadsheet program can be useful for data analysis.

If you are interested in obtaining the LifeScan Interface Cable described in this specification, please contact us. Within the U.S. please call the Data Management Professional Line at 1 800 382-7226, M-F, 8AM to 5PM, PST, or send us an e-mail at *LifeScan@lfsus.jnj.com*. In Canada please call our Customer Care Line at 1 800 663-5521. Outside of the U.S. and Canada, please contact your local country office for product availability information. A list of countries is available via the [Around The World s](http://208.153.7.68/lsworld/internat.html)ection of the LifeScan Web site.

Thank you for your interest in LifeScan products.

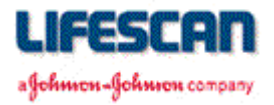

The following information may be used when attempting to **upload** the ONE TOUCH Profile Meter memory to a computer while using a communications package and the LifeScan Interface Cable. The information may also be used to **erase** the Meter's data log. For additional technical information, see the following pages, call our Data Management Line at 1 800 382-7226, or send us an e-mail [at LifeScan@lfsus.jnj.com](mailto:LifeScan@lfsus.jnj.com).

### **EQUIPMENT NEEDED**

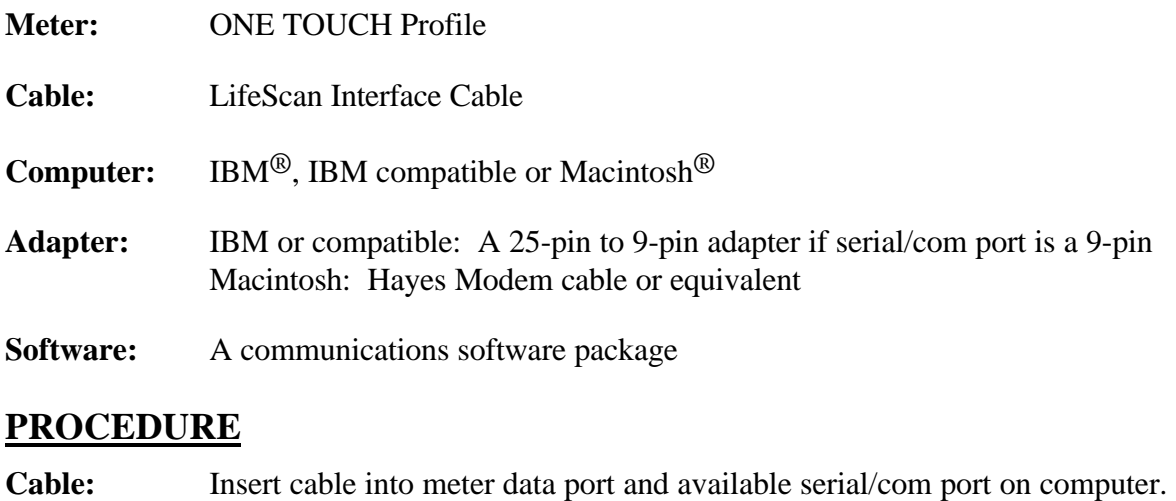

**Software:** Select port settings in communications software:

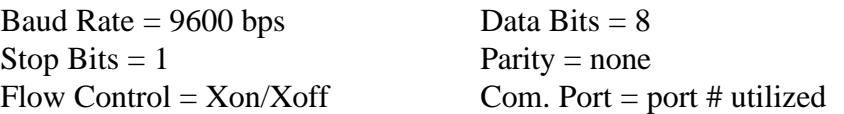

Initiate the terminal screen of your communications software package. Turn the meter on. The screen should mimic the content of the ONE TOUCH Profile display, for example:

> 0,"",0,"INSERT","" 0,"",0,"CODE 9","" 0,"",0,"STRIP ",""

The meter is now communicating with your computer. You may now issue the following commands to download and erase the results stored in the Meter's memory.

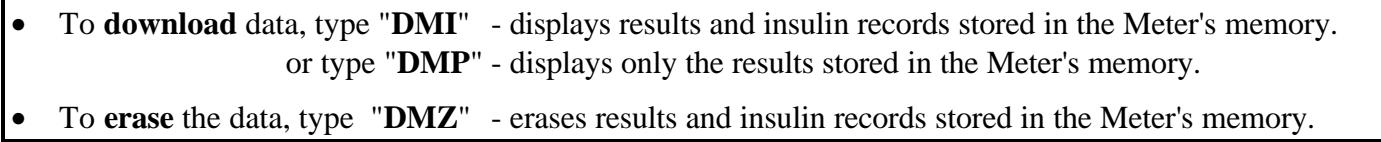

Legal Notice: The information contained in this specification is proprietary to LifeScan, Inc., Milpitas, CA. LifeScan reserves the right to change any of this information at any time without notice. There is no warranty, expressed or implied, for any use of this information on any device built using this information except those approved by LifeScan, Inc., or for any damage to a ONE TOUCH Profile Meter caused by any device using the data port except for those approved by LifeScan, Inc.

LIFESCAN а Фоймон-Фоймон сопралу

### **RS-232 COMMUNICATION**

The ONE TOUCH Profile Meter supports asynchronous, RS-232 communications via the data port at 9600 baud only. The "Data Manager" signaling scheme used by the ONE TOUCH and GlucoScan 3000 Meters, and the "DATA A" and "DATA B" data formats supported by the ONE TOUCH II Meter are NOT supported. Data are transferred as 8-bit characters with no parity and one stop bit. Communications is via three-wire (RS-232 designations of BA, BB, AB) cable with XON/XOFF handshaking supported on transmissions from the Meter, except for mimicked messages (see below).

### **MIMICKING**

The ONE TOUCH Profile Meter *"mimics"* its LCD screen by transmitting comma delimited, ASCII text records. The minimum length record (blank screen except, possibly, one or more icons) is 14 bytes: n,"",m,"",""

The maximum length record (all decimal points and colons) is 47 bytes: n,"12.3",m,"1.2.:3.4.5.6.","12:3456789ABCDEF"

The "normal" record is about 38 bytes:

n,"123",m,"123456","123456789ABCDEF" line 1 line 2 line 3

where:

- n encodes the Memory and Battery icons as:
	- 0 neither icon displayed
	- 1 Memory displayed
	- 2 Battery displayed
	- 3 Memory and Battery displayed

m encodes the UNITS, mg/dL, and mmol/L icons as:

- 0 none displayed
- 1 mmol/L displayed
- 2 mg/dL displayed
- 3 mmol/L and mg/dL displayed
- 4 UNITS displayed
- 5 mmol/L and UNITS displayed
- 6 mg/dL and UNITS displayed
- 7 mmol/L, mg/dL, and UNITS displayed

For example, the following screen will be mimicked as follows:

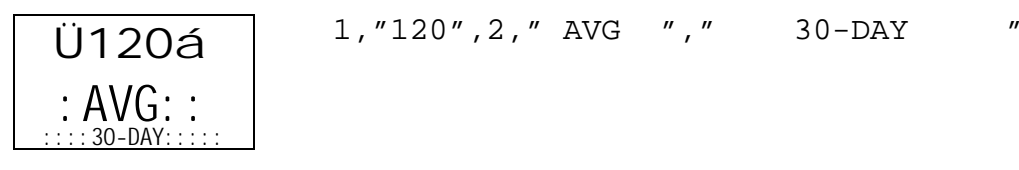

LIFESCAN afohmon-fohmon company

# **ONE TOUCH® Profile® Meter RS-232 Communication Specification**

### **RS-232 COMMAND SUMMARY**

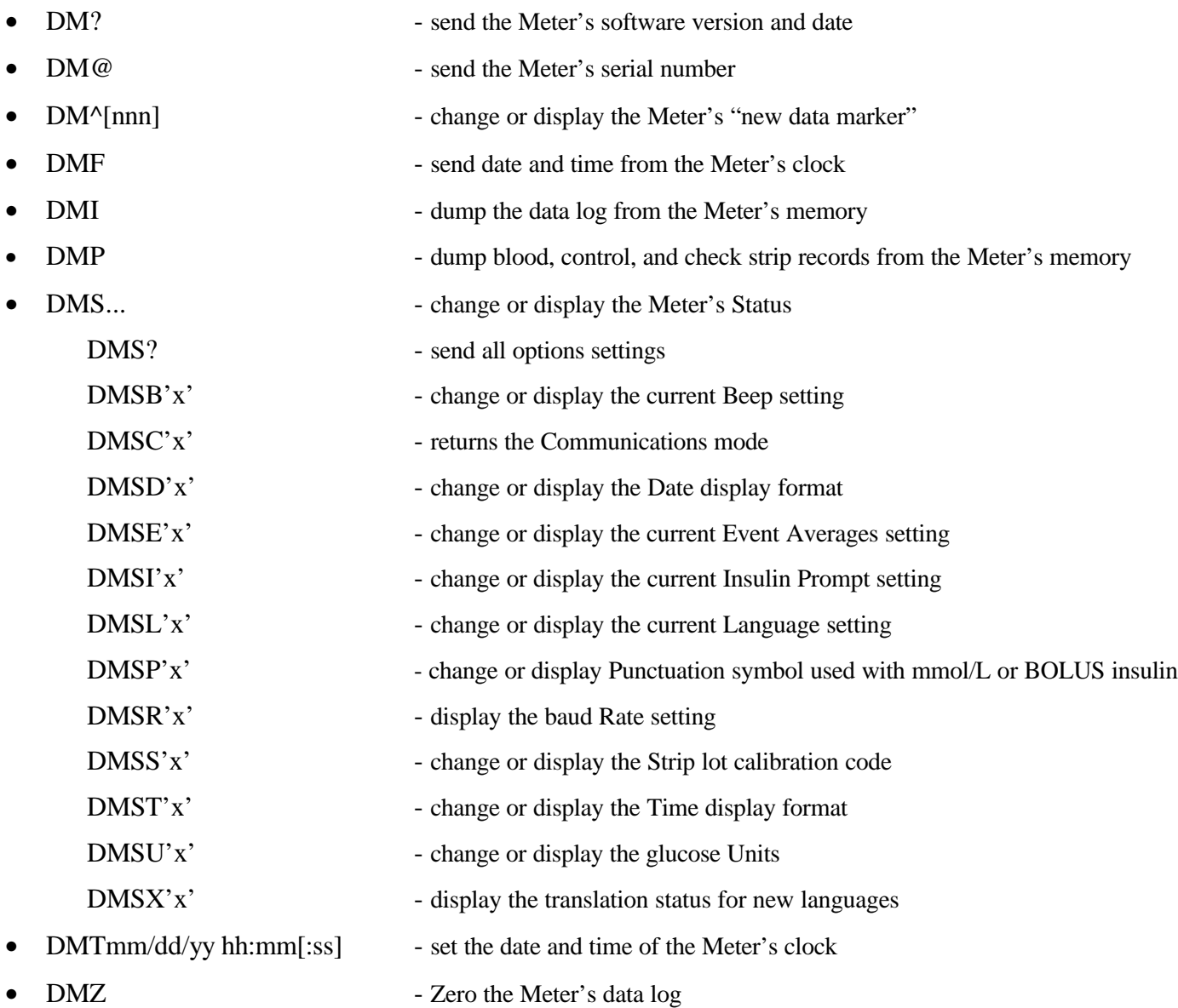

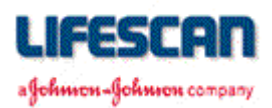

### **RS-232 "DM" COMMANDS**

Serial commands and responses are encoded as ASCII characters. A checksum is generated for all non "mimicked" messages and the hexadecimal representation of the least significant 16 bits of the checksum (a blank followed by 4 characters) is placed at the end of each response message, just before the carriage return  $(**CR**)$ , line feed  $(**LF**)$  pair.

In order to keep the meter from automatically powering down, the external device should periodically send "DMT<CR>". This causes the meter to respond with "T 0054" and to reset the automatic power-down time-out to 2 minutes. Note that the "DMS...", "DMP", "DMI", and "DM^" commands also reset the automatic power-down time-out to 2 minutes.

Commands are handled in the order they are received. All responses will be in English, regardless of the current language setting. Note that some commands require termination with a carriage return (<CR>) while others do not. Also note that brackets ("[]") denote optional parameters and are NOT part of the actual command. The 'DM' prefix is not echoed by the meter.

**Note: It may take the meter a moment to respond. Please wait at least 2 seconds before sending another command. If the meter does not respond to a command after 2 seconds, re-send the command. For higher performance, wait about 50 milliseconds between sending each character of the command. If no response to command after about 100 milliseconds, then re-send the command.**

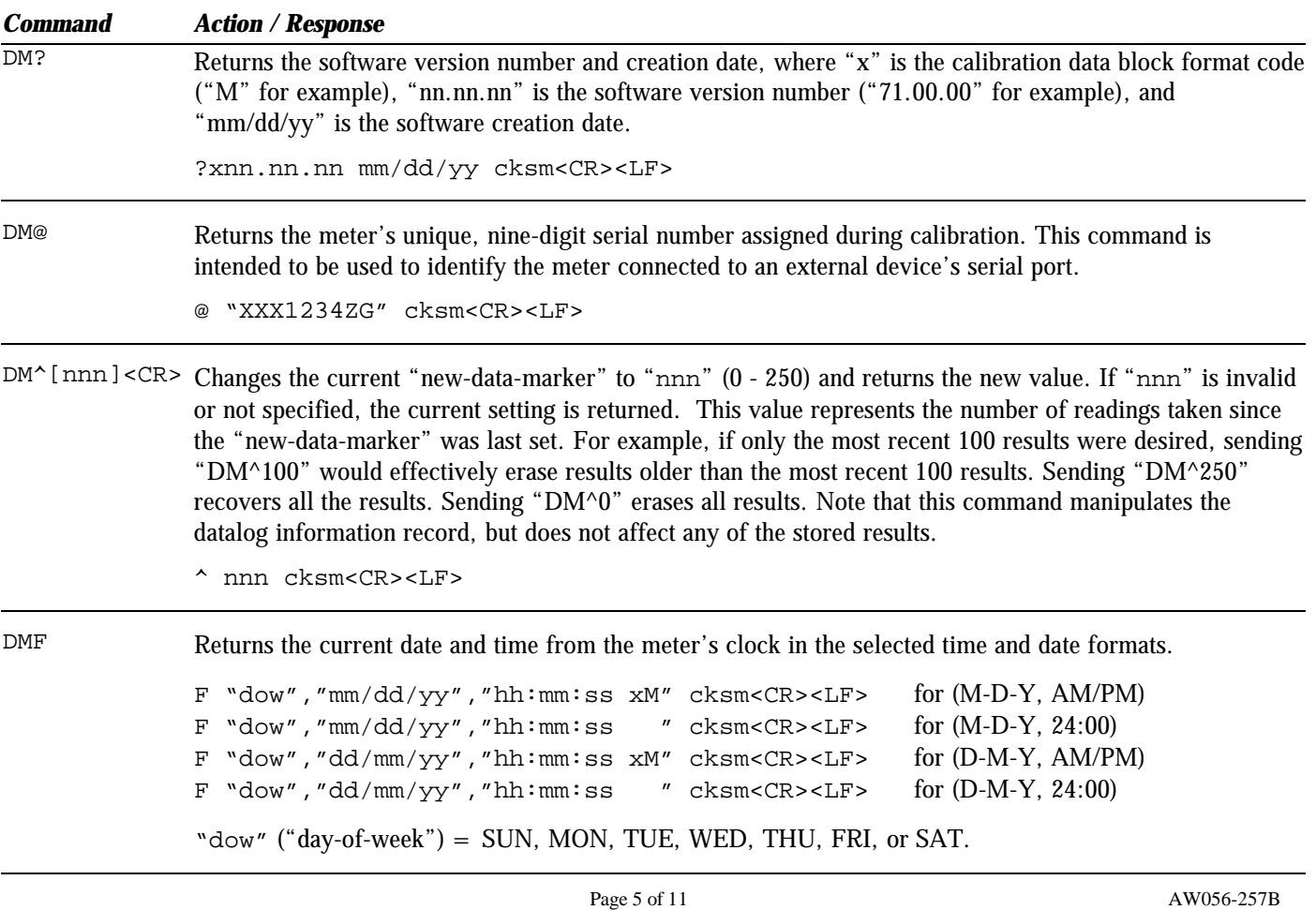

#### а Фоймкон-Фоймкон сопрапу

#### *Command Action / Response*

DMI Dumps the datalog from the meter's memory. The response is always transmitted in English in the selected units, date, and time formats. A header is sent first, which contains information about the format of the data and how many records will follow. Each datalog record is transmitted next. Leading zeros are suppressed.

#### HEADER

I nnn," MeterSN ","ENGL. "," M.D.Y. ","AM/PM","MG/DL ","! min", (1) (2) (3) (4) (5) (6) (7) "! max" cksmCL (8) RF (1) Number of datalog records to follow (0 - 250)

- (2) Meter serial number (9 characters)
- (3) Currently selected language
- (4) Date format (M-D-Y shown)
- (5) Time format (AM/PM shown)
- (6) Unit of measure for glucose values (mg/dL shown)
- (7) Meter's check strip range lower limit in selected units
- (8) Meter's check strip range upper limit in selected units

#### EACH DATALOG RECORD

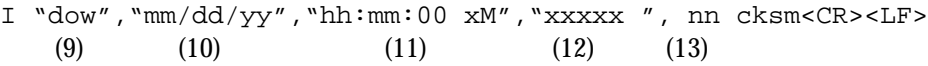

- (9) Day-of-week (SUN, MON, TUE, WED, THU, FRI, SAT)
- (10) Date of reading or insulin record in selected format (M-D-Y shown)
- (11) Time of reading or insulin record in selected format (AM/PM shown)
- (12) Result format:

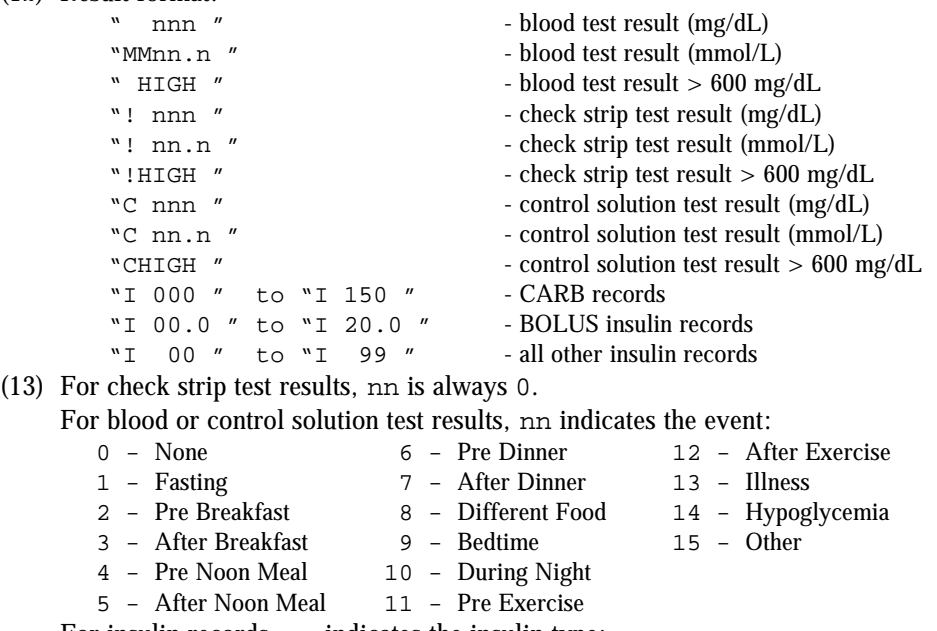

For insulin records, nn indicates the insulin type:

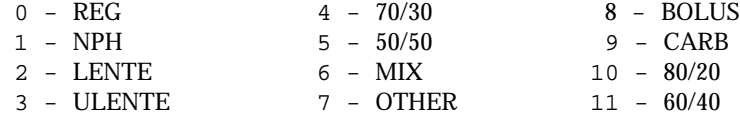

Page 6 of 11 AW056-257B

afohmon-fohmon company

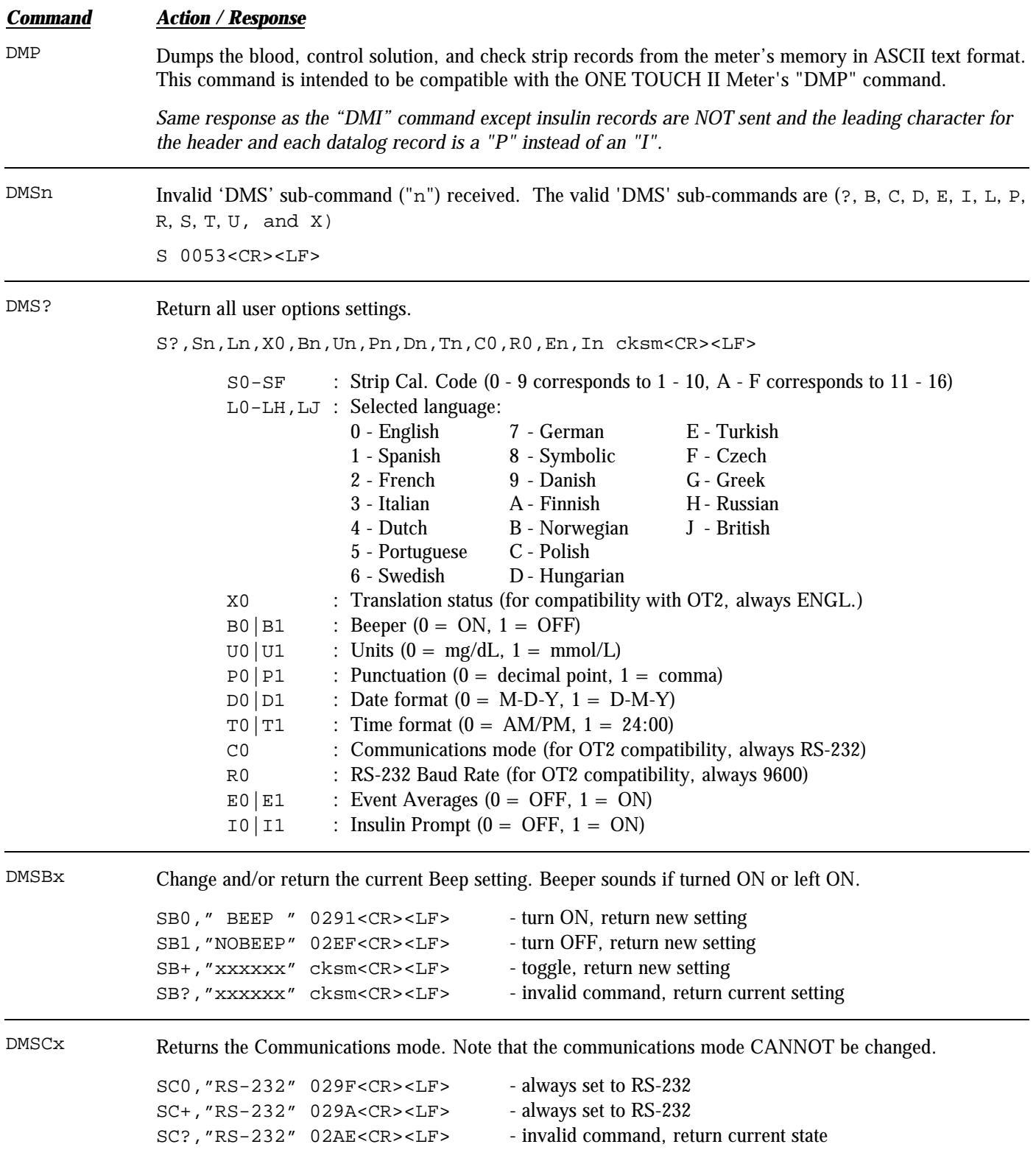

Page 7 of 11 AW056-257B

### LIFESCAN а Фоймкон-Фоймкон сопрапу

## **ONE TOUCH® Profile® Meter RS-232 Communication Specification**

*Command Action / Response* DMSDx Change and/or return the Date format. SD0," M.D.Y. " 030B<CR><LF> - select month/day/year, return new setting SD1," D.M.Y. " 030C<CR><LF> - select day/month/year, return new setting SD+,"xxxxxx" cksm<CR><LF> - toggle, return new setting SD?,"xxxxxx" cksm<CR><LF> - invalid command, return current setting DMSEn Change and/or return the current Event Averages setting. SE0, "NOAVGS" 0306<CR><LF> - turn OFF, return new setting SE1, " AVGS " 02AA<CR><LF> - turn ON, return new setting SE+, "xxxxxx" cksm<CR><LF> - toggle, return new setting SE?,"xxxxxx" cksm<CR><LF> - invalid command, return current setting DMSIn Change and/or return the current Insulin Prompt setting. SI0, "NOINSL" 030F<CR><LF> - turn OFF, return new setting SI1, " INSL " 02B3<CR><LF> - turn ON, return new setting SI+, "xxxxxx" cksm<CR><LF> - toggle, return new setting SI?,"xxxxxx" cksm<CR><LF> - invalid command, return current setting DMSLx Change and/or return the current Language setting (SL0 - SLH compatible with OT2). SL0, "ENGL. "02D3<CR><LF> - select English, return new setting SL1,"ESPAN. "0305<CR><LF> - select Spanish, return new setting SL2, "FRANC. "02F9<CR><LF> - select French, return new setting SL3, "ITALIA" 02F6<CR><LF> - select Italian, return new setting SL4, "NEDER. "02FF<CR><LF> - select Dutch, return new setting SL5,"PORT. "02F7<CR><LF> - select Portuguese, return new setting SL6,"SVENS. "0322<CR><LF> - select Swedish, return new setting SL7,"DEUTS. "0319<CR><LF> - select German, return new setting SL8, "0X00X0" 0333<CR><LF> - select Symbolic, return new setting SL9, "DANSK " 02D9<CR><LF> - select Danish, return new setting SLA, "SUOMI " 02FD<CR><LF> - select Finnish, return new setting SLB,"NORSK " 02FE<CR><LF> - select Norwegian, return new setting SLC, "POLSKI" 0324<CR><LF> - select Polish, return new setting SLD,"MAGYAR" 0314<CR><LF> - select Hungarian, return new setting SLE, "TURKCE" 0322<CR><LF> - select Turkish, return new setting SLF, "CESKY " 02F4<CR><LF> - select Czech, return new setting SLG, "E<sup>^^</sup>/KA" 0312<CR><LF> - select Greek, return new setting SLH, "PRCCK." 0318<CR><LF> - select Russian, return new setting SLJ, "BRIT " 02CA<CR><LF> - select British, return new setting SL+,"xxxxxx" cksm<CR><LF> - select next language (wrap), return new setting SL?,"xxxxxx" cksm<CR><LF> - invalid command, return current setting

а Фоймон-Фоймон сопралу

*Command Action / Response* DMSPx Change and/or return the Punctuation symbol used with mmol/L or BOLUS insulin values. SP0,"DEC PT" 02D3<CR><LF> - select decimal point, return new setting SP1, "COMMA " 02D1<CR><LF> - select comma, return new setting SP+,"xxxxxx" cksm<CR><LF> - toggle, return new setting SP?,"xxxxxx" cksm<CR><LF> - invalid command, return current setting DMSRx Returns the baud Rate setting. Note that the baud rate CANNOT be changed. SR0, " 9600" 0254<CR><LF> - always set to 9600  $SR+$ , " 9600" 024F<CR><LF> - always set to 9600 SR?," 9600" 0263<CR><LF> - invalid command, return current setting DMSSx Change and/or return the current Strip lot calibration code (SCC). SS0,"CODE  $1$ " 02B2<CR><LF> - set  $SCC = 1$ : the set of the set of the set of the set of the set of the set of the set of the set of the set of the set of the set of the set of the set of the set of the set of the set of the set of the set of the set of the set of SS9, "CODE10" 02CB<CR><LF> - set  $SCC = 10$  $SSA$ , "CODE11"  $02D4 < CR > LF$ > - set  $SCC = 11$ : the set of the set of the set of the set of the set of the set of the set of the set of the set of the set of the set of the set of the set of the set of the set of the set of the set of the set of the set of the set of SSF, "CODE16"  $02DE < CR>< LF>$ -set  $SCC = 16$ SS+,"CODEnn" cksm<CR><LF> - increment SCC (wrap from 16 to 0), return new setting SS?, "CODEnn" cksm<CR><LF> - invalid command, return current setting DMSTx Change and/or return the Time format. ST0, "AM/PM " 02C1<CR><LF> - select AM/PM, return new setting  $ST1, "24:00" 0288 < CR><sub>24</sub>$  - select 24 hour, return new setting ST+,"xxxxxx" cksm<CR><LF> - toggle, return new setting ST?,"xxxxxx" cksm<CR><LF> - invalid command, return current setting DMSUx Change and/or return the glucose Units setting. SU0, "MG/DL " 02BB<CR><LF> - select mg/dL, return new setting SU1, "MMOL/L" 02F9<CR><LF> - select mmol/L, return new setting SU+,"xxxxxx" cksm<CR><LF> - toggle, return new setting SU?,"xxxxxx" cksm<CR><LF> - invalid command, return current setting DMSXn Returns the translate status for "DM" command responses. Note that the translate status CANNOT be changed. SX0, "ENGL. " 02DF<CR><LF> - always set to English  $SX+$ , "ENGL. " 02DA<CR><LF> - always set to English SX?, "ENGL. " 02EE<CR><LF> - invalid command, return current status

а Фоймкон-Фоймкон сопрапу

#### *Command Action / Response*

DMTmm/dd/yy hh:mm[:ss]  $<$ CR $>$ 

Sets the meter clock with the specified date (entered in M-D-Y format) and time (entered in 24 hour format). If seconds are not specified, seconds are set to zero. Returns the new meter clock date and time after the clock has been successfully set, or returns "T 0054" if the date and/or time specified was invalid. The date must be specified as "month-day-year", and the separator can be slash ("/") or dash ("-"). The clock setting range is 1/1/92, 00:00:00 through 12/31/22, 23:59:59. The date and time returned will be in the selected time and date formats. "dow" ("day-of-week") is always in English (SUN, MON, TUE, WED, THU, FRI, or SAT). This command will also reset the automatic shut-off time to 2 minutes.

```
T "dow","mm/dd/yy","hh:mm:ss xM" cksm<CR><LF> for (M-D-Y, AM/PM)
T "dow","mm/dd/yy","hh:mm:ss " cksm<CR><LF> for (M-D-Y, 24:00)
T "dow","dd/mm/yy","hh:mm:ss xM" cksm<CR><LF> for (D-M-Y, AM/PM)
T "dow","dd/mm/yy","hh:mm:ss " cksm<CR><LF> for (D-M-Y, 24:00)
T 0054<CR><LF> - specified date and/or time invalid
```
DMZ Zeros the meter's datalog stored in EEPROM and resets the meter.

Z 005A<CR><LF>

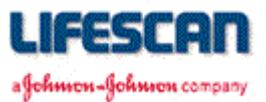

### **CABLING**

We recommend using the Interface Cable from LifeScan. This cable can be used to connect a ONE TOUCH Profile Meter to the serial port (communication port) of an IBM®, or compatible, personal computer. The LifeScan Interface Cable may be adapted for use with a Macintosh<sup>®</sup> computer by using a Hayes Modem, or equivalent, cable which will interface the DB-25 connector to the Macintosh communication port.

For cable availability, please contact us. In the U.S., please call the LifeScan Data Management Line at 1 800 382-7226, M-F, 8AM-5PM, PST, or send us an e-mail at [LifeScan@lfsus.jnj.com. I](mailto:LifeScan@lfsus.jnj.com)n Canada, please call our Customer Care Line at 1 800 663-5521. For cable availability outside of the U.S. and Canada, please contact your local country office. A list of countries is available via the [Around The World](http://208.153.7.68/lsworld/internat.html) section of the LifeScan Web site.

LifeScan Interface Cable Pin-out:

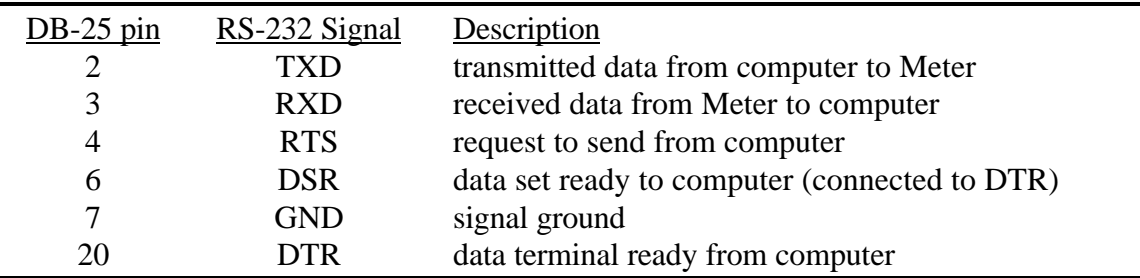

The following conditions must be met to enable the LifeScan Interface Cable to work with the ONE TOUCH Profile Meter:

- 1. The computer must assert (apply a positive RS-232 voltage to) RTS and/or DTR. Either or both of these signals supply power to the cable circuitry.
- 2. The computer may leave RTS "open" but may not drive it to a negative RS-232 level.
- 3. The computer communications port must be set to 9600 baud, 8 data bits, no parity, and one stop bit.